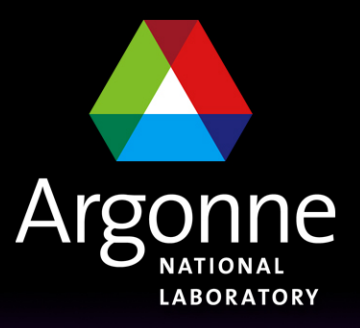

... for a brighter future

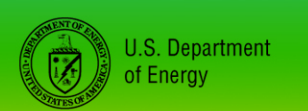

UChicago > Argonne<sub>uc</sub>

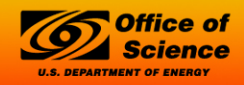

A U.S. Department of Energy laboratory managed by UChicago Argonne, LLC

#### *Channel Access and Client Tools*

*Author: Kenneth Evans, Jr., August 2004 Modified: Kay Kasemir, October 2006 Andrew Johnson, January 2007*

#### *EPICS Overview*

#### **Client Tools**

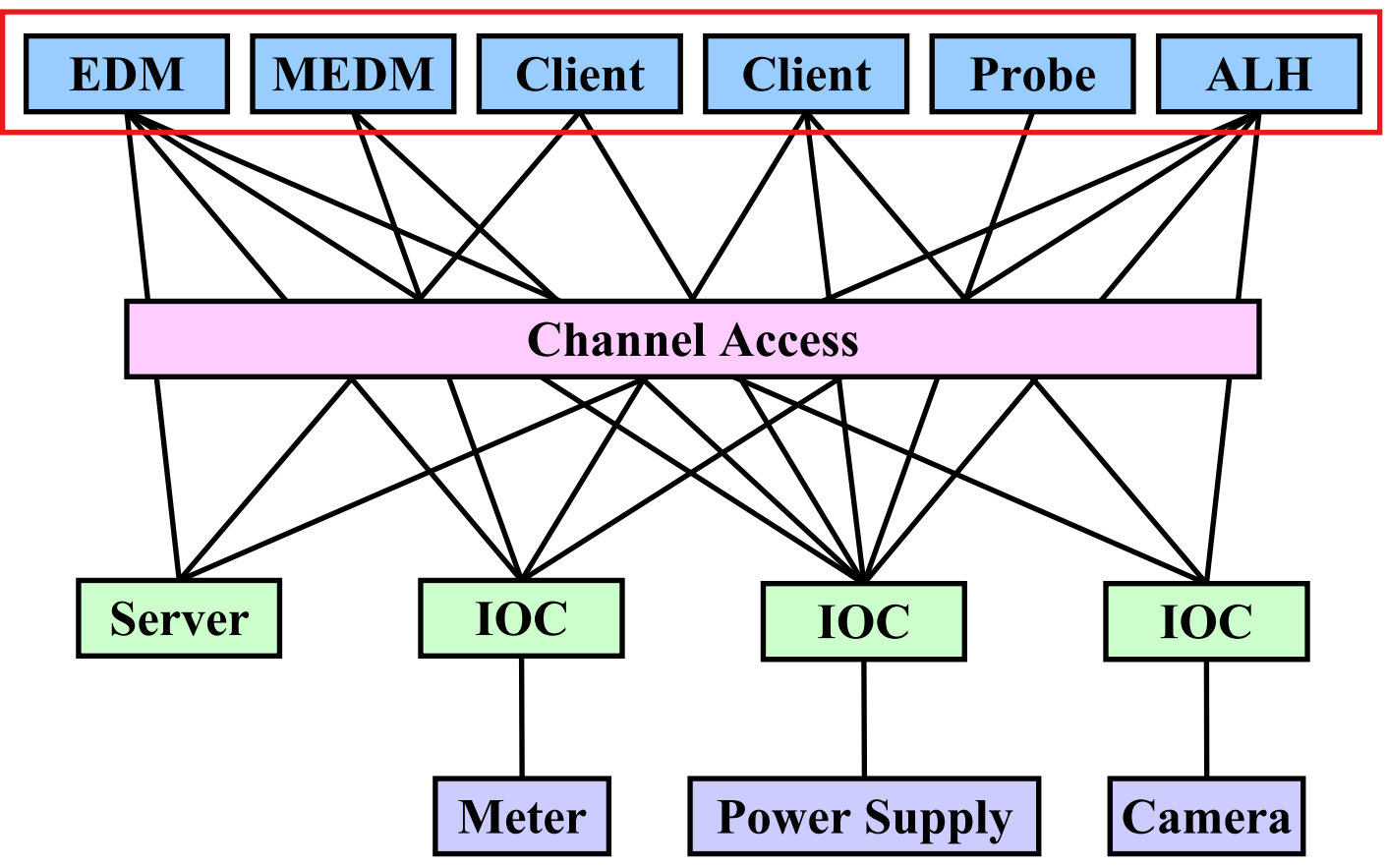

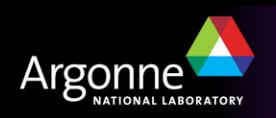

### *Channel Access*

- The EPICS "software bus"
- Used to read and write values to/from Process Variables
- **The Tomany people, Channel Access is EPICS** 
	- Especially those that have no IOC experience
	- "Integrate X into EPICS" often means "Be able to control X via CA"
- CA is not defined by a protocol specification
	- Jeff Hill (LANL) maintains the CA client and server libraries
	- A single expert maintainer for both ensures very robust control systems

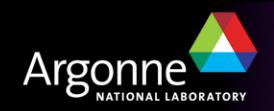

## *What is a Process Variable (PV)*

"A named item of data, with associated optional attributes"

- Data is an Integer, Floating point number, enumeration value or string, or an array of any of those types
- Attributes include timestamp, alarm status/severity, precision, engineering units string, list of enumeration strings, operator/control/ alarm limits

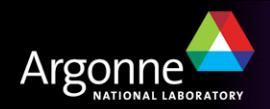

# *Channel Access in One Slide*

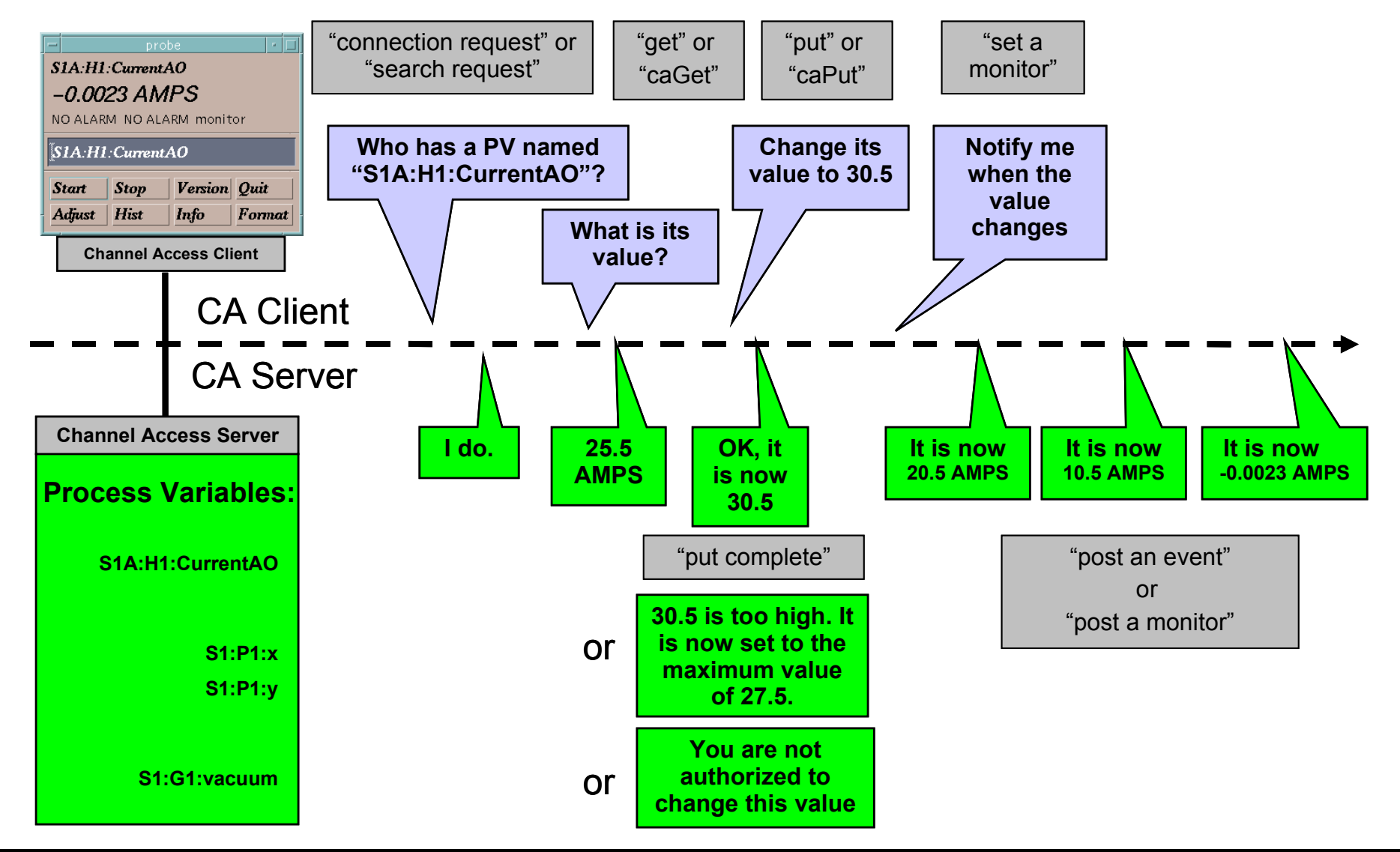

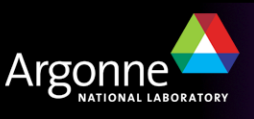

## *Tools Covered in This Presentation*

- Command-Line Tools
	- caget, caput, camonitor, cainfo
- **Probe**
- StripTool
- MEDM
- **ALH**

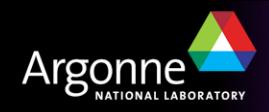

## *More Information*

- There is a wealth of information in the EPICS web pages
	- <http://www.aps.anl.gov/epics/index.php>
- Each of the Extensions covered here has its own page with much additional information
	- Including tar files of the latest releases
- The are many other tools described there as well
- The Extensions executables are typically located at
	- …epics/extensions/bin/<platform>/<executable>
	- e.g. /opt/epics/extensions/bin/solaris-sparc/edm
	- Platforms are solaris-sparc, linux-x86, win32-x86, etc.
- **The Base command line tools are typically at** 
	- …epics/base/bin/<platform>/<executable>

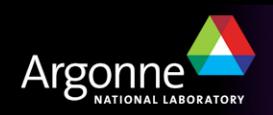

## *EPICS Extensions Web Page*

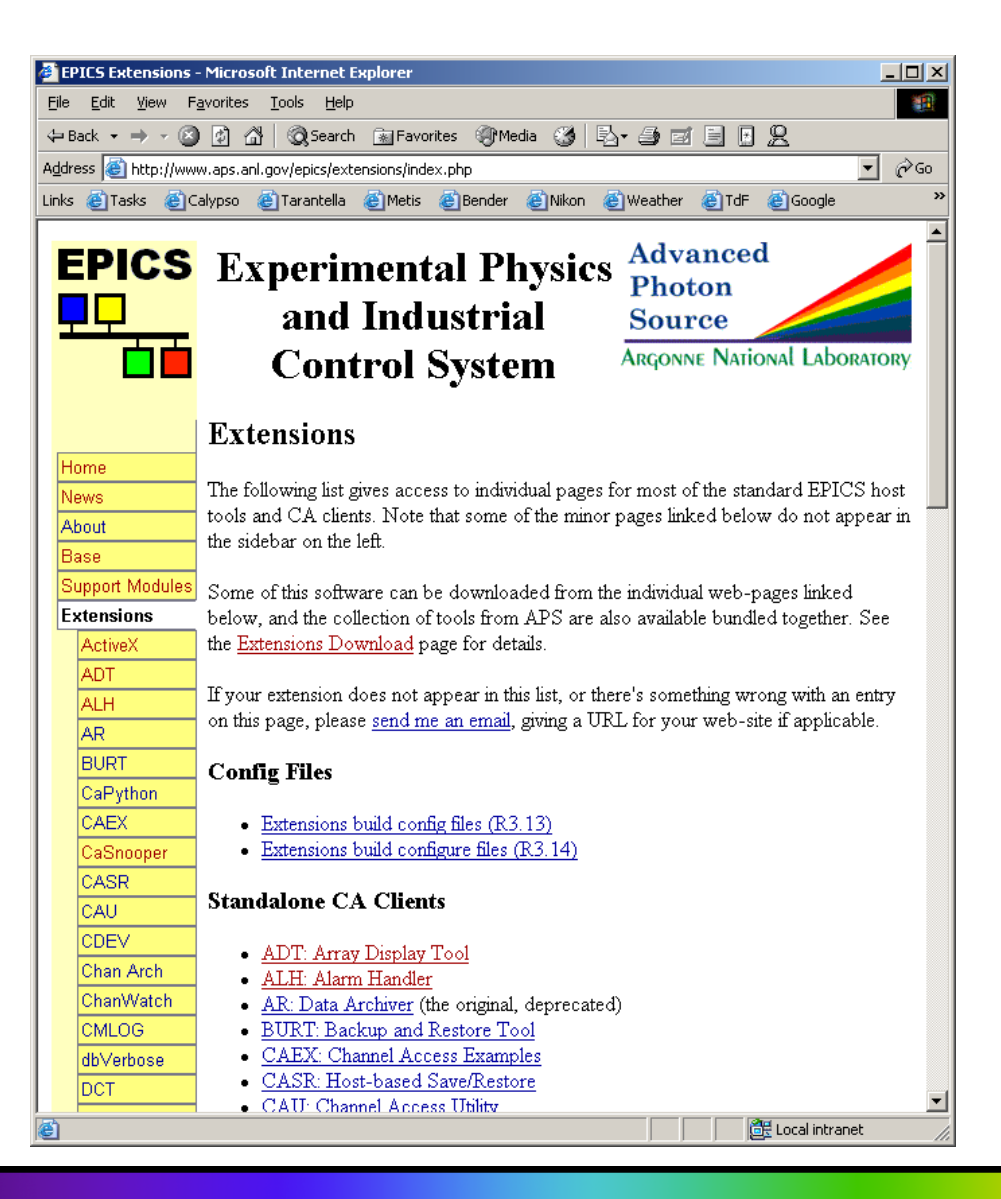

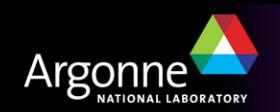

## *Command-Line Tools*

- There used to be several versions of these tools
- We will discuss the ones that now come with EPICS Base
- The tools we will cover are:
	- caget
		- *Gets the value of one or more process variables*
	- caput
		- *Sets the value of one process variable*
	- camonitor
		- *Monitors the value changes of one or more process variables*
	- cainfo
		- *Gets information about one or more process variables*
- All accept –h to display usage and options

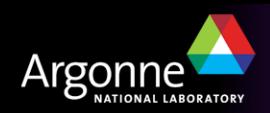

# *Caget Example*

#### Get the values of two process variables

caget S35DCCT:currentCC S:SRlifeTimeHrsCC

#### Returns

S35DCCT:currentCC 102.037

S:SRlifeTimeHrsCC 7.46514

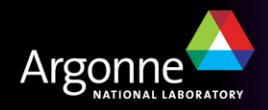

## *Caput Example*

#### Set the value of a process variable caput Xorbit:S1A:H1:CurrentAO 1.2 **Returns** Old : Xorbit: S1A: H1: CurrentAO 0 New : Xorbit: S1A: H1: CurrentAO 1.2

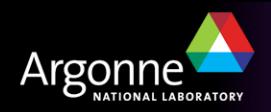

# *Camonitor Example*

#### **Monitor two process variables**

camonitor evans:calc evans:bo01

#### Returns

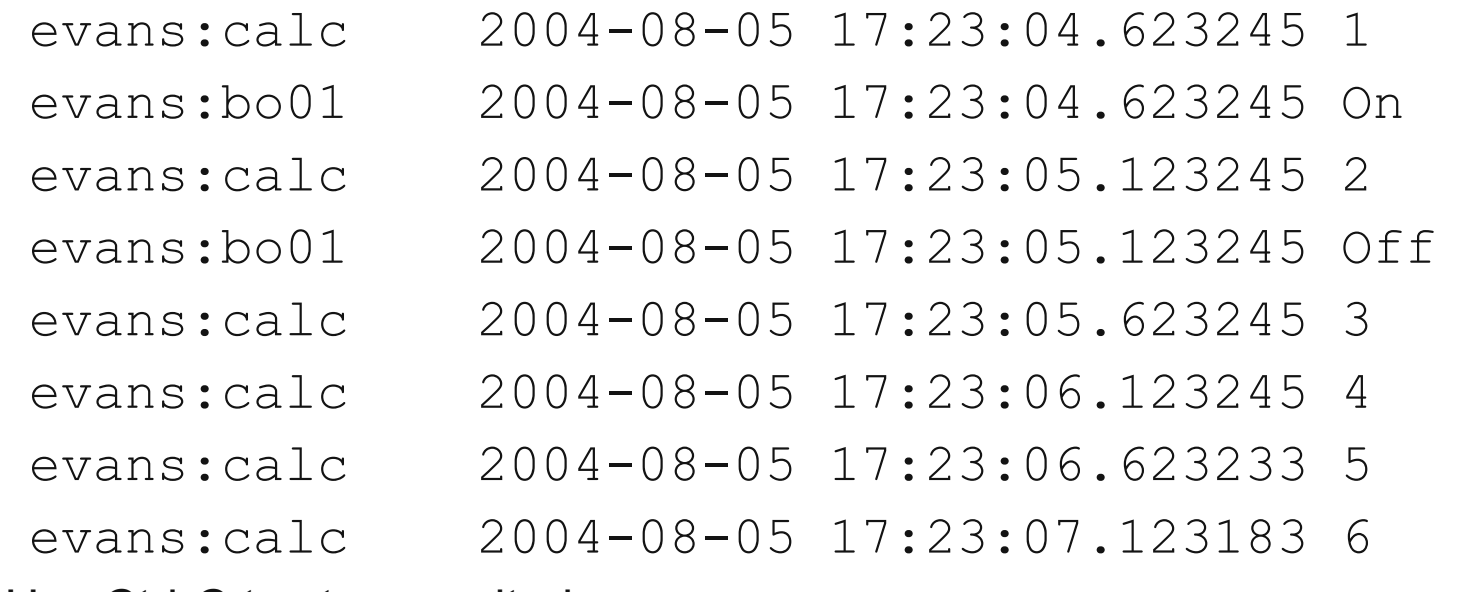

■ Use Ctrl-C to stop monitoring

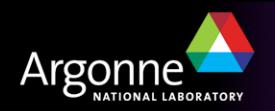

# *Cainfo Example*

 Get information about a process variable cainfo S35DCCT:currentCC Returns State: connected Host: ctlapps4l188:5064 Access: read, no write Data type: DBR DOUBLE (native: DBF DOUBLE) Element count: 1

Some additional information can be found using Probe

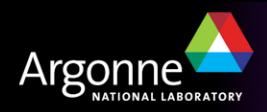

## *Probe*

- Simple way to get information about a single process variable
- Combines the features of caget, caput, camonitor, and cainfo in a graphical interface
- Very useful in diagnosing problems

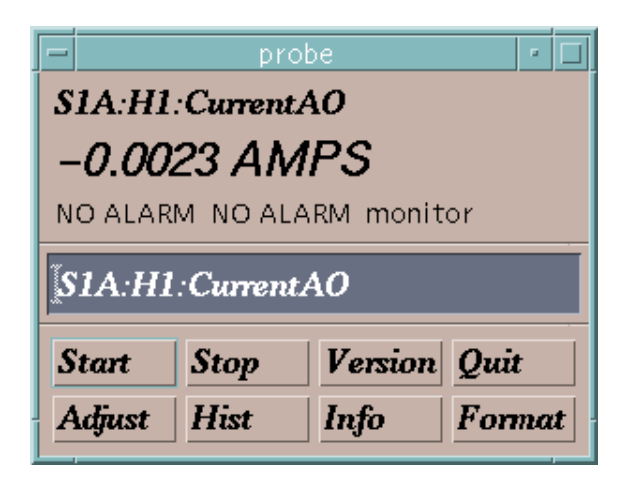

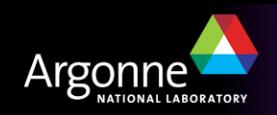

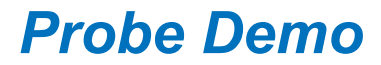

#### *[Macromedia Flash Demonstration of Probe](http://www.aps.anl.gov/epics/EpicsDocumentation/ExtensionsManuals/Probe/Probe.htm)*

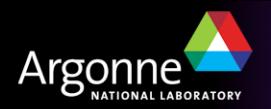

# *StripTool*

 Plots process variables in real time on a strip chart Widely used

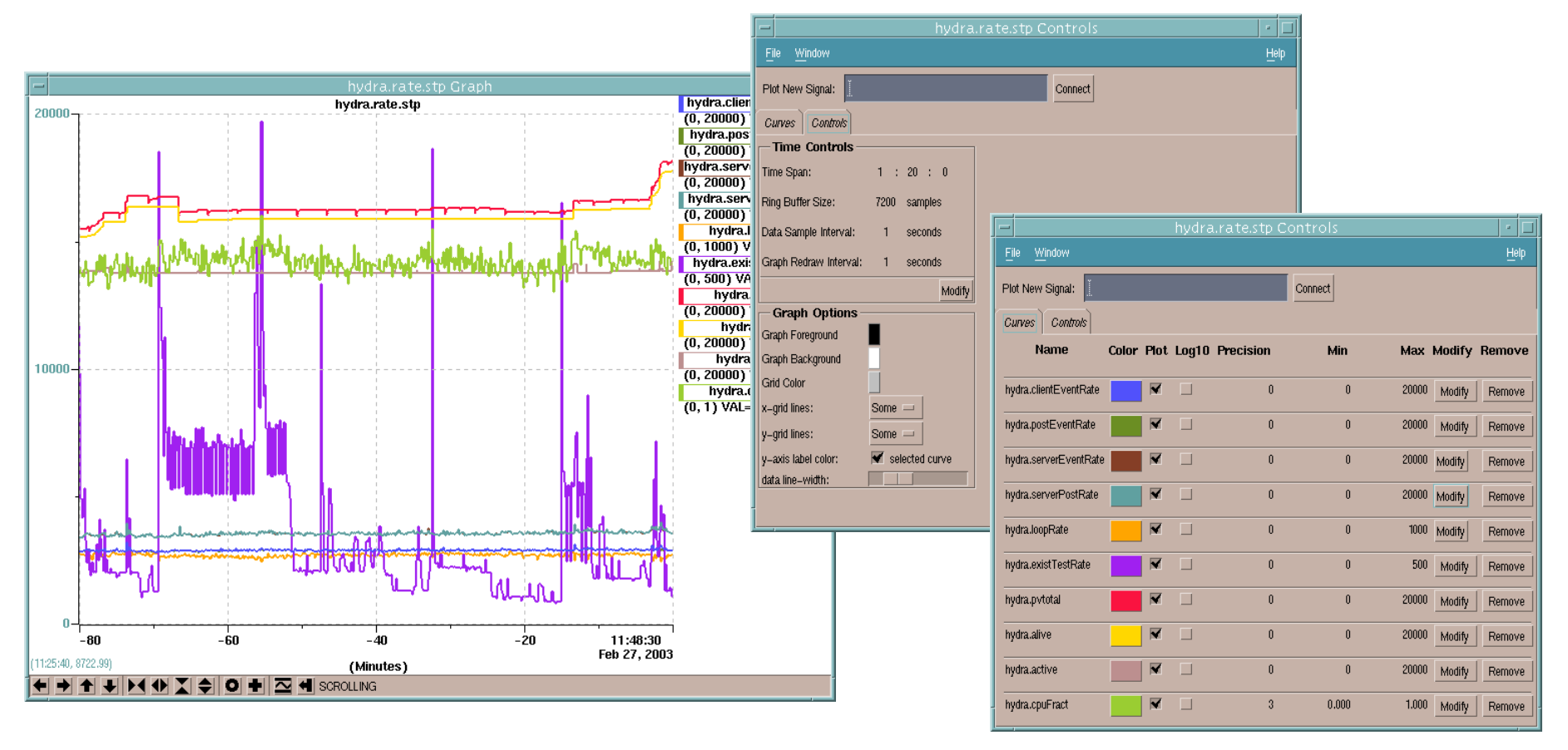

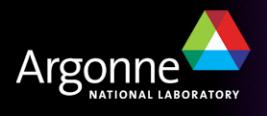

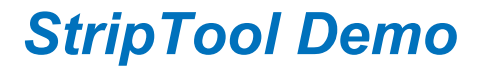

#### *[Macromedia Flash Demonstration of StripTool](http://www.aps.anl.gov/epics/EpicsDocumentation/ExtensionsManuals/StripTool/StripTool.htm)*

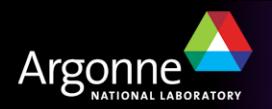

#### *MEDM*

- Stands for Motif Editor and Display Manager
- The principal human interface to the APS control system
- Used worldwide at many facilities
- Creates and runs control screens

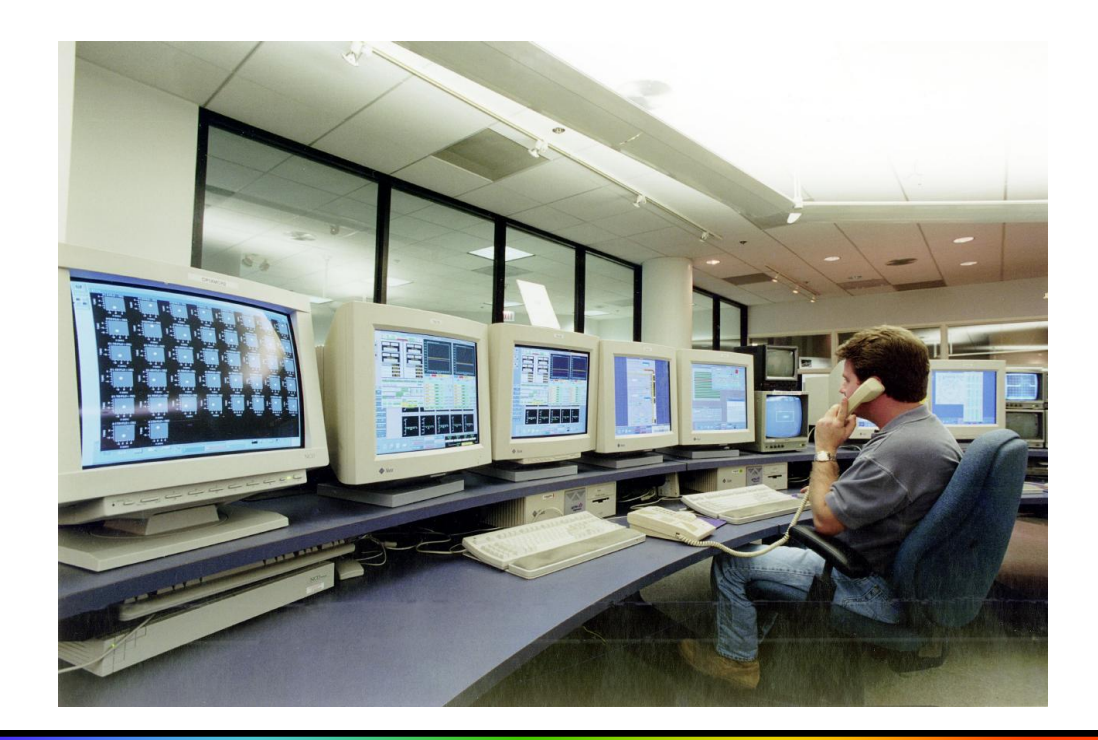

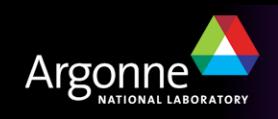

#### *MEDM Screens*

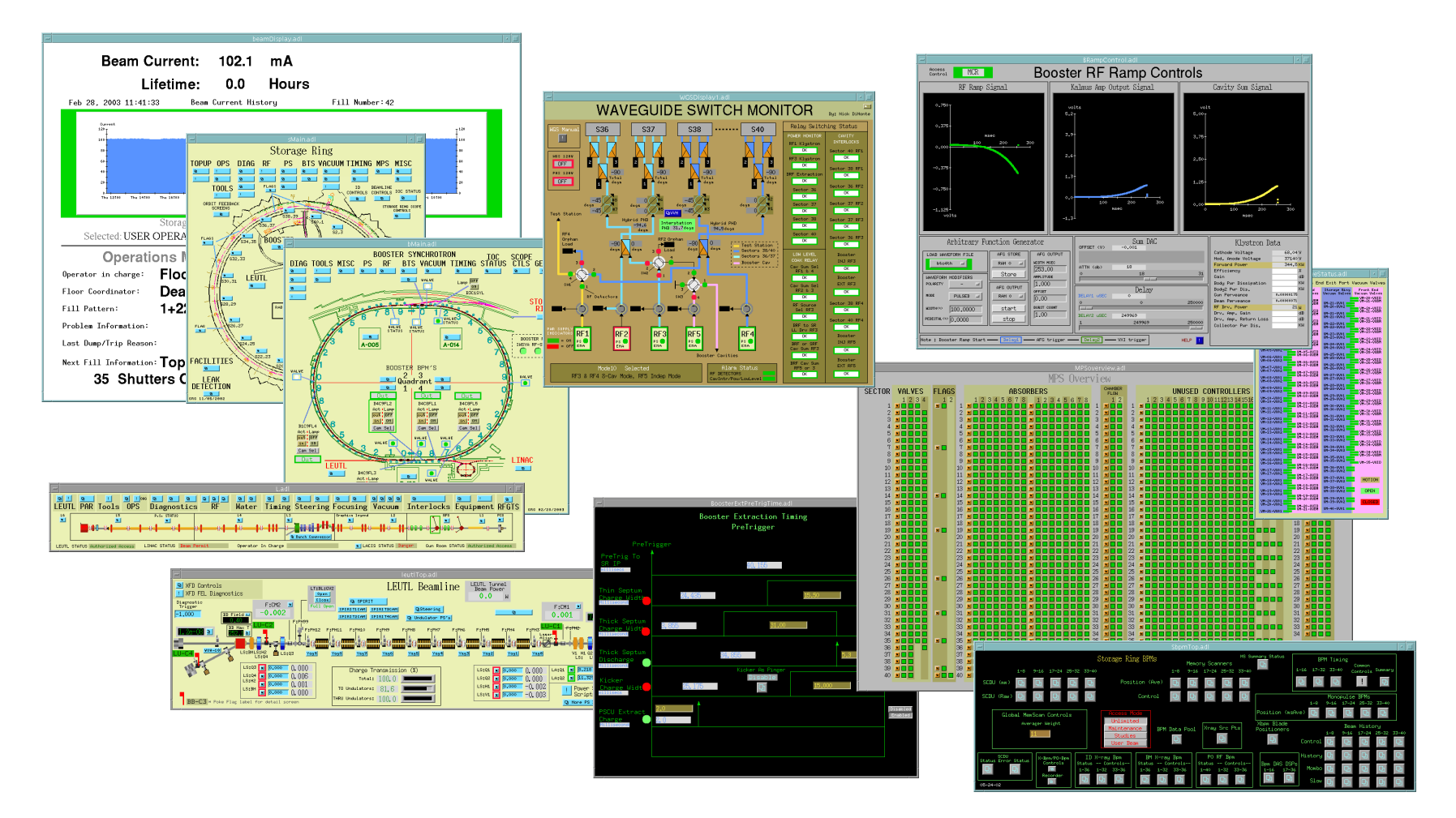

#### ■ And thousands of others

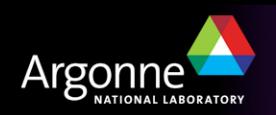

#### *MEDM*

MEDM is very reliable at both design and run-time

- However it is very hard to extend
	- Not written in Object-Oriented style
	- Maintainer has recently moved to other responsibilities
- APS will only fix major bugs found in MEDM now
- Not a good choice for a new control system
	- Use EDM instead (upcoming lecture)

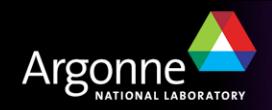

# *ALH*

- Stands for Alarm Handler
- Important GUI application in the APS Control Room
- Brings alarms to the operators' attention
	- It dings and flashes
- Can be configured to require the operator to acknowledge alarms
- Provides a hierarchical display
	- Allows managing alarms in overview or in detail
- Provides guidance for handling specific alarms
- Logs alarms and displays alarm history

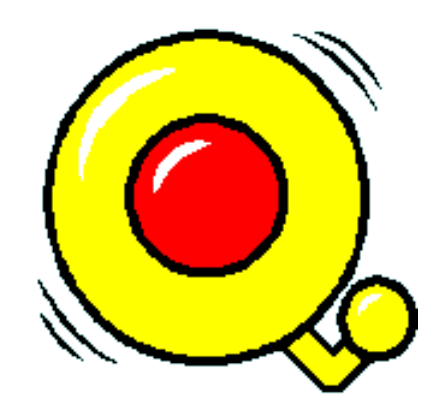

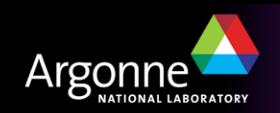

ALH will be covered more fully in another lecture

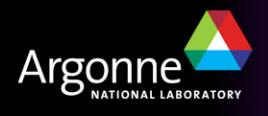